VI/VIM Cheat-Sheet *A modification of* ACNS Bulletin ED–03 updated *December 2023*

# Yet another VI(M) Editor Cheat-Sheet

Invoking vi/vim: vi *filename*

Format of vi/vim commands: *[count][command]* (count repeats the effect of the command)

vim *filename*

## Command mode versus input mode

Vi starts in command mode. The positioning commands operate only while vi is in command mode. You switch vi to input mode by entering any one of several vi input commands. (See next section.) Once in input mode, any character you type is taken to be text and is added to the file. You cannot execute any commands until you exit input mode. To exit input mode, press the escape (**Esc**) key.

# Input commands (end with Esc)

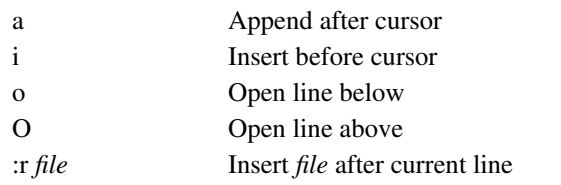

Any of these commands leaves vi in input mode until you press **Esc**. Pressing the **RETURN** key will not take you out of input mode.

## Change commands (Input mode)

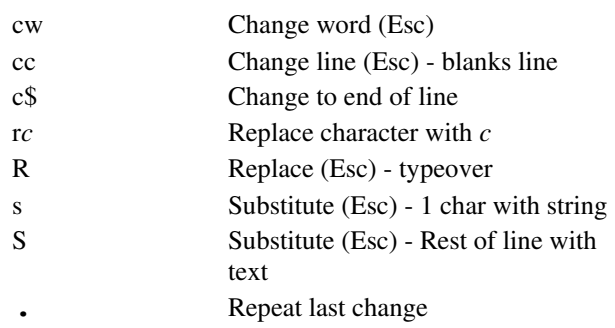

## Changes during insert mode

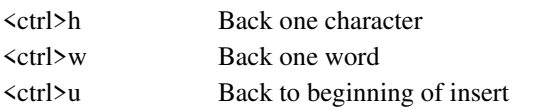

## Visual modes\* (copy with y, end with Esc)

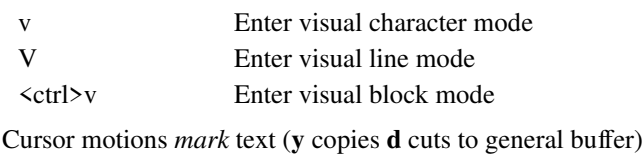

# File management commands

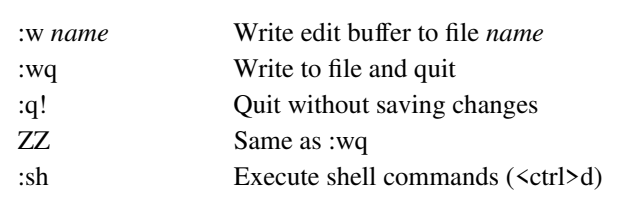

## Window motions

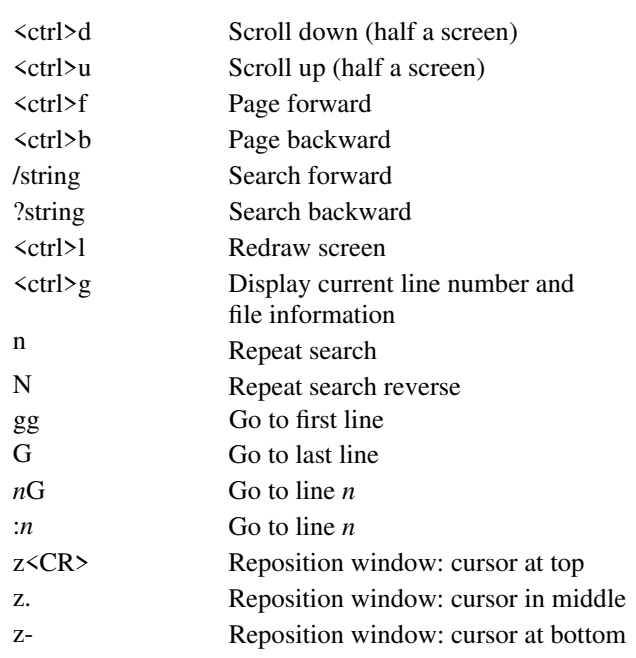

### Cursor motions

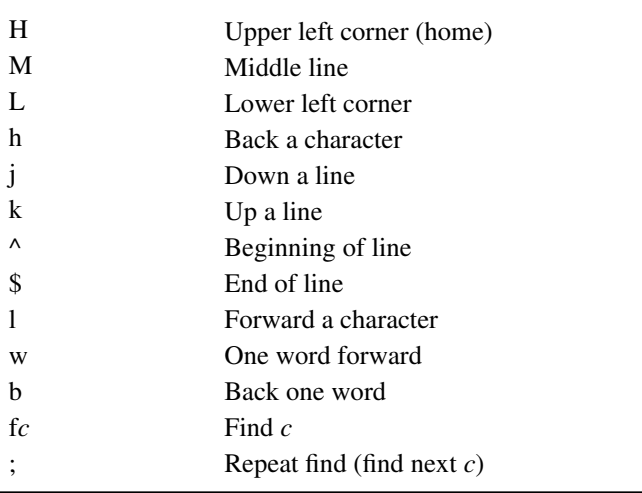

## Deletion commands

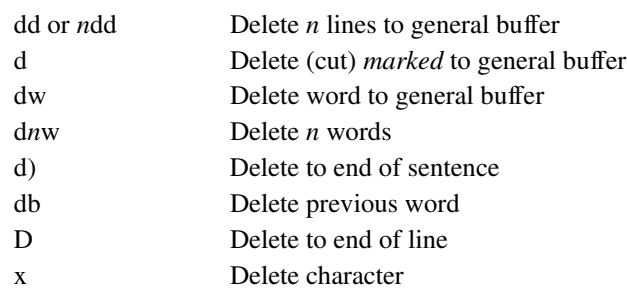

## Recovering deletions

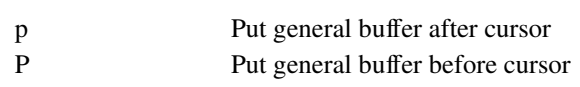

### Undo commands

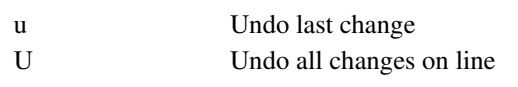

## Rearrangement commands

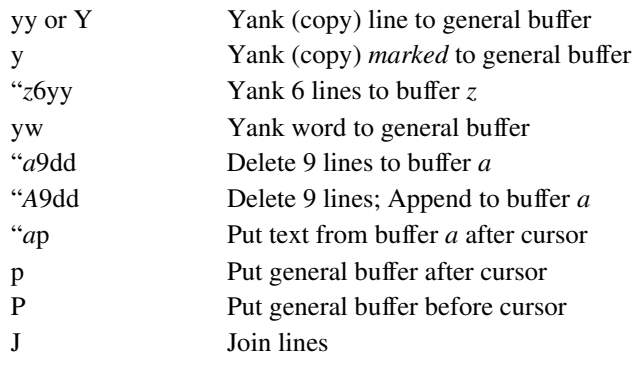

## **Parameters**

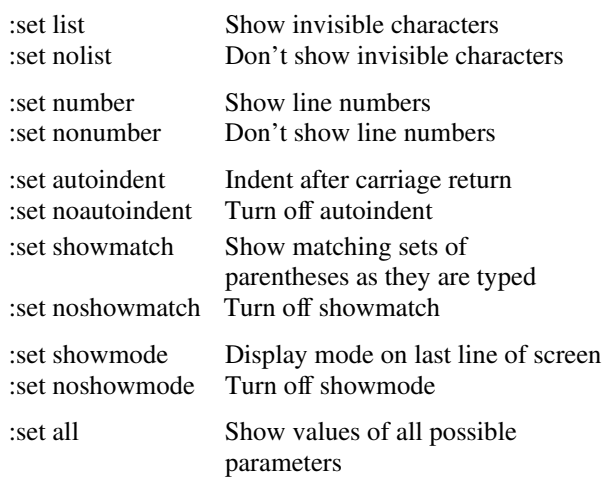

## Move text from file *old* to file *new*

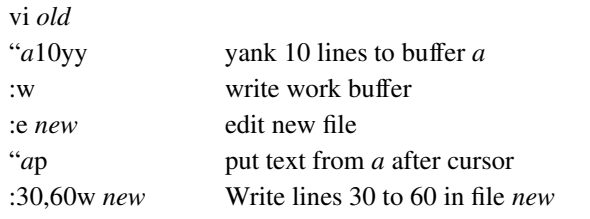

## Regular expressions (search strings)

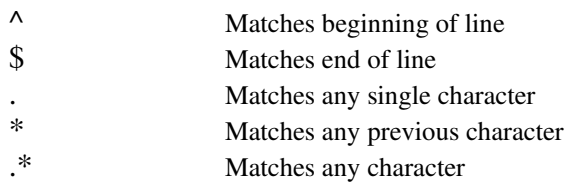

## Search and replace commands

#### Syntax:

:[address]s/old\_text/new\_text/

#### Address components:

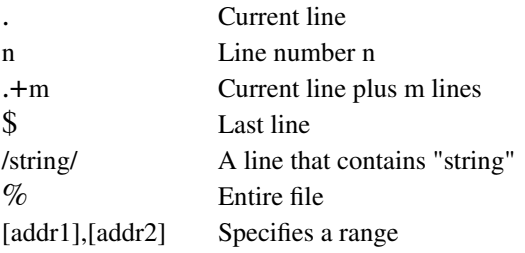

#### Examples:

The following example replaces only the **first** occurrence of Banana with Kumquat in each of 11 lines starting with the current line (.) and continuing for the 10 that follow (.+10).

:.,.+10s/Banana/Kumquat

The following example replaces **every** occurrence (caused by the g at the end of the command) of apple with pear.

:%s/apple/pear/g

The following example removes the last character from every line in the file. Use it if every line in the file ends with  $\wedge$ M as the result of a file transfer. Execute it when the cursor is on the first line of the file.

:%s/.\$//